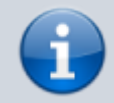

**Archivierter Artikel:**

Dieser Artikel gilt bis UCware 5.x. Den aktuellen Stand finden Sie [hier](https://wiki.ucware.com/benutzerhandbuch/fax/empfangen).

## **[veraltet:] Fax anzeigen und herunterladen**

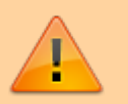

## **Datensicherheit:**

Alle Personen mit Zugriff auf eine Faxnummer können die dort eingehenden Faxe anzeigen, herunterladen und löschen.

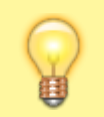

## **Hinweis:**

Für diese Funktion benötigen Sie Zugriff auf mindestens eine interne Faxnummer.

Mit dem UCC-Client können Sie PDF-Dateien [faxen](https://wiki.ucware.com/benutzerhandbuch/fax/senden) und direkt am Bildschirm auf empfangene Faxe zugreifen.

Diese werden auf der Detailseite **Fax-Management** angezeigt:

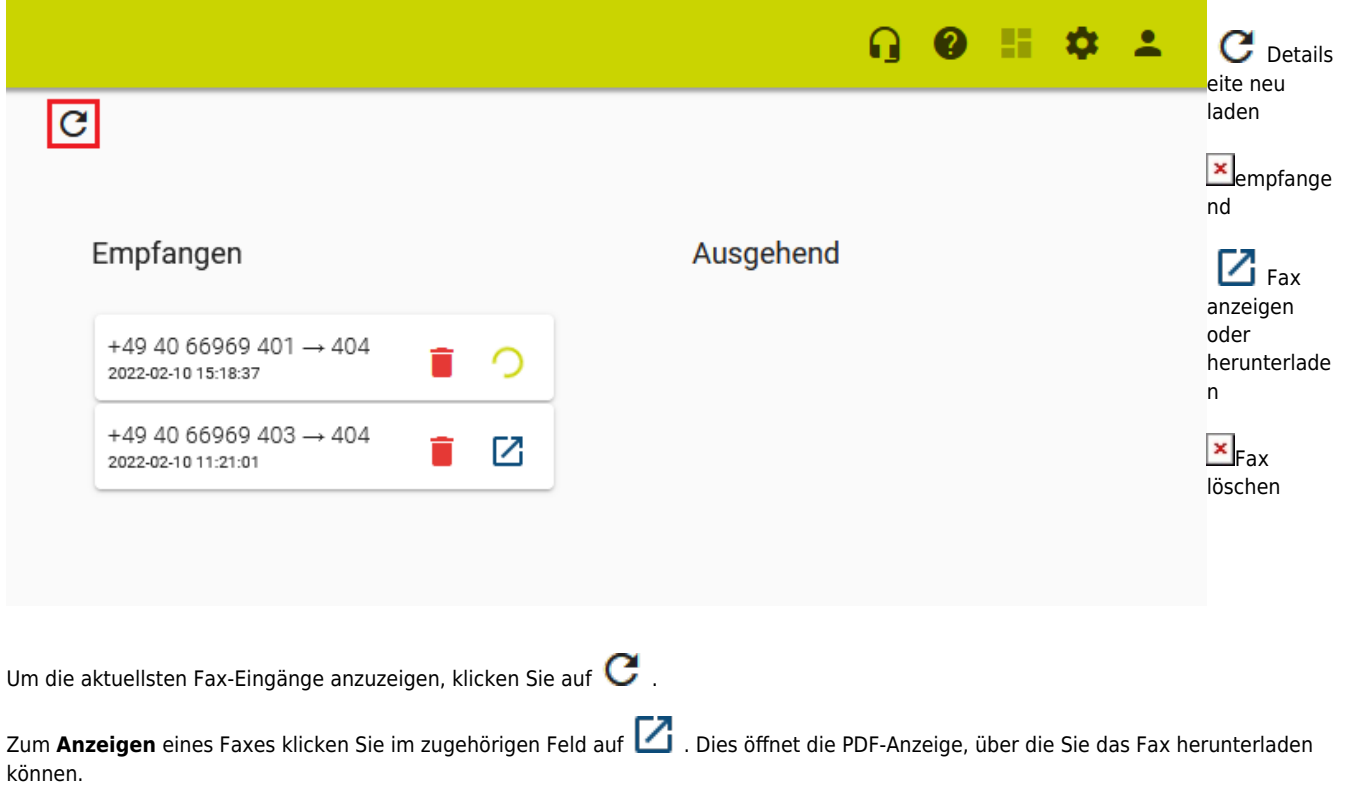

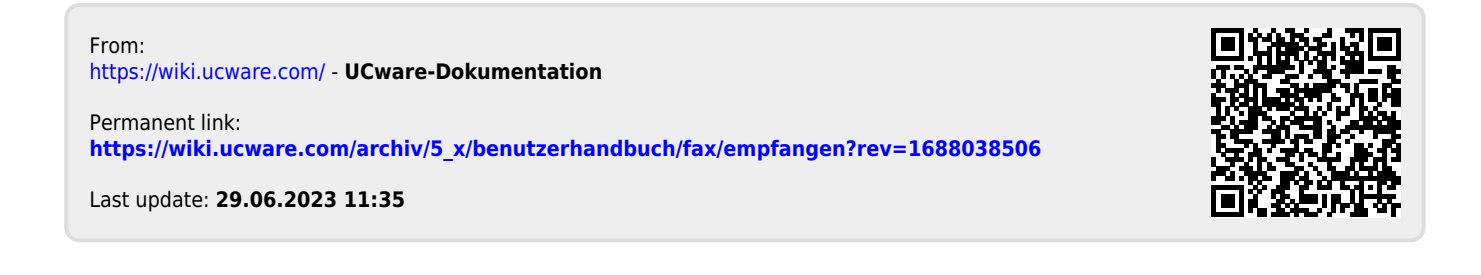